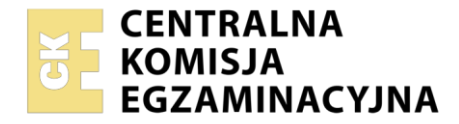

**Arkusz zawiera informacje prawnie chronione do momentu rozpoczęcia egzaminu**

Nazwa kwalifikacji: **Tworzenie i administrowanie stronami i aplikacjami internetowymi oraz bazami danych** Oznaczenie kwalifikacji: **INF.03** Numer zadania: **01** Wersja arkusza: **SG**

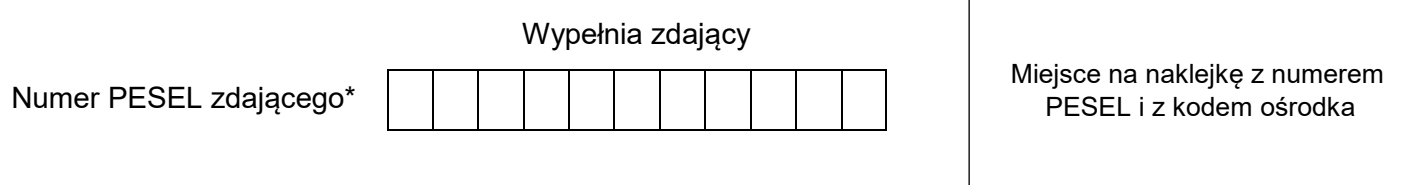

Czas trwania egzaminu: **150** minut. INF.03-01-21.06-SG

# **EGZAMIN ZAWODOWY Rok 2021 CZĘŚĆ PRAKTYCZNA**

# **PODSTAWA PROGRAMOWA 2019**

# **Instrukcja dla zdającego**

- 1. Na pierwszej stronie arkusza egzaminacyjnego wpisz w oznaczonym miejscu swój numer PESEL i naklej naklejkę z numerem PESEL i z kodem ośrodka.
- 2. Na KARCIE OCENY w oznaczonym miejscu przyklej naklejkę z numerem PESEL oraz wpisz:
	- swój numer PESEL\*,
	- oznaczenie kwalifikacji,
	- numer zadania.
	- numer stanowiska.
- 3. Sprawdź, czy arkusz egzaminacyjny zawiera 5 stron i nie zawiera błędów. Ewentualny brak stron lub inne usterki zgłoś przez podniesienie ręki przewodniczącemu zespołu nadzorującego.
- 4. Zapoznaj się z treścią zadania oraz stanowiskiem egzaminacyjnym. Masz na to 10 minut. Czas ten nie jest wliczany do czasu trwania egzaminu.
- 5. Czas rozpoczęcia i zakończenia pracy zapisze w widocznym miejscu przewodniczący zespołu nadzorującego.
- 6. Wykonaj samodzielnie zadanie egzaminacyjne. Przestrzegaj zasad bezpieczeństwa i organizacji pracy.
- 7. Po zakończeniu wykonania zadania pozostaw arkusz egzaminacyjny z rezultatami oraz KARTĘ OCENY na swoim stanowisku lub w miejscu wskazanym przez przewodniczącego zespołu nadzorującego.
- 8. Po uzyskaniu zgody zespołu nadzorującego możesz opuścić salę/miejsce przeprowadzania egzaminu.

#### *Powodzenia!*

*\* w przypadku braku numeru PESEL – seria i numer paszportu lub innego dokumentu potwierdzającego tożsamość*

## **Zadanie egzaminacyjne**

Wykonaj aplikację internetową restauracji. Wykorzystaj pakiet XAMPP oraz edytor tekstowy zaznaczający składnię.

Aby wykonać zadanie, zaloguj się na konto **Egzamin** bez hasła. Na pulpicie znajdziesz archiwum ZIP o nazwie *zad1.zip* zabezpieczone hasłem: **Wykon@jTo**

Archiwum należy rozpakować.

Po skończonej pracy wyniki zapisz w folderze utworzonym na pulpicie konta **Egzamin**. Jako nazwy folderu użyj swojego numeru PESEL lub w przypadku jego braku, inny numer, którym został podpisany arkusz. Rozpakowane pliki umieść w tym folderze.

## **Operacje na bazie danych**

Tabele wykorzystane w zadaniu są przedstawione na obrazie 1. Pole typ z tabeli dania odpowiada rodzajom dań: 1 – zupy, 2 – mięsne, 3 – przekąski, 4 – napoje. Pole stanowisko z tabeli pracownicy odpowiada stanowiskom: 1 – kucharz, 2 – pomoc, 3 – kelner, 4–barman.

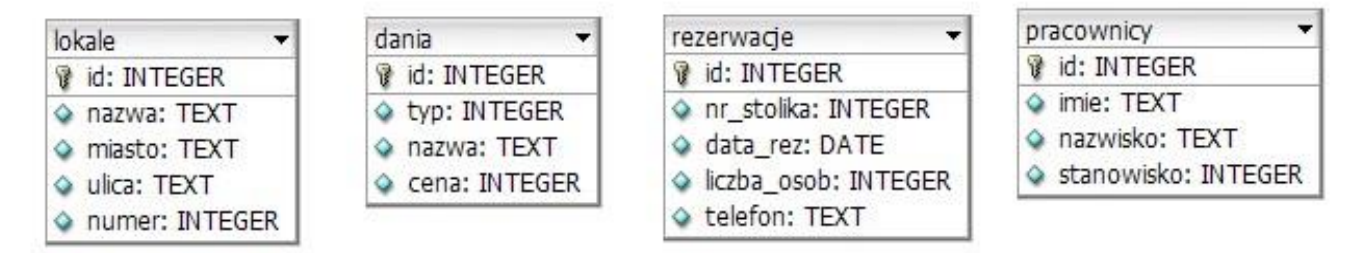

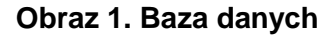

Za pomocą narzędzia phpMyAdmin wykonaj operacje na bazie danych:

- Utwórz nową bazę danych o nazwie *baza*
- Zaimportuj do bazy tabele z pliku *baza.sql*, z wcześniej rozpakowanego archiwum. Wykonaj zrzut ekranu po imporcie. Zrzut zapisz w formacie JPEG i nazwij *zad1*. Nie kadruj zrzutu. Zrzut powinien obejmować cały ekran, z widocznym paskiem zadań. Na zrzucie powinny być widoczne elementy wskazujące na poprawnie wykonany import tabel.
- Zapisz i wykonaj zapytania SQL działające na bazie. Wykonaj zrzuty ekranu przedstawiające wyniki działania kwerend. Zrzuty zapisz w formacie JPEG i nadaj im nazwy *kw1*, *kw2*, *kw3*, *kw4*. Zrzuty powinny obejmować cały ekran monitora z widocznym paskiem zadań. Zapytania zapisz w pliku *kwerendy.txt*
	- Zapytanie 1: wstawiające do tabeli rezerwacje rekord z danymi: numer stolika = 1, data=,,2017-07-04", liczba osób = 4, numer telefonu = "111222333", wartość pola id nadawana jest automatycznie
	- Zapytanie 2: wybierające z tabeli dania jedynie pola nazwa i cena dla dań mięsnych
	- Zapytanie 3: wybierające z tabeli dania jedynie pole nazwa dla takich przekąsek, których cena jest mniejsza od 15 zł
	- Zapytanie 4: aktualizujące dane w tabeli pracownicy. Dla wszystkich pracowników, którzy zatrudnieni są jako kelner, należy dokonać zmiany stanowiska na barman

#### **Witryna internetowa**

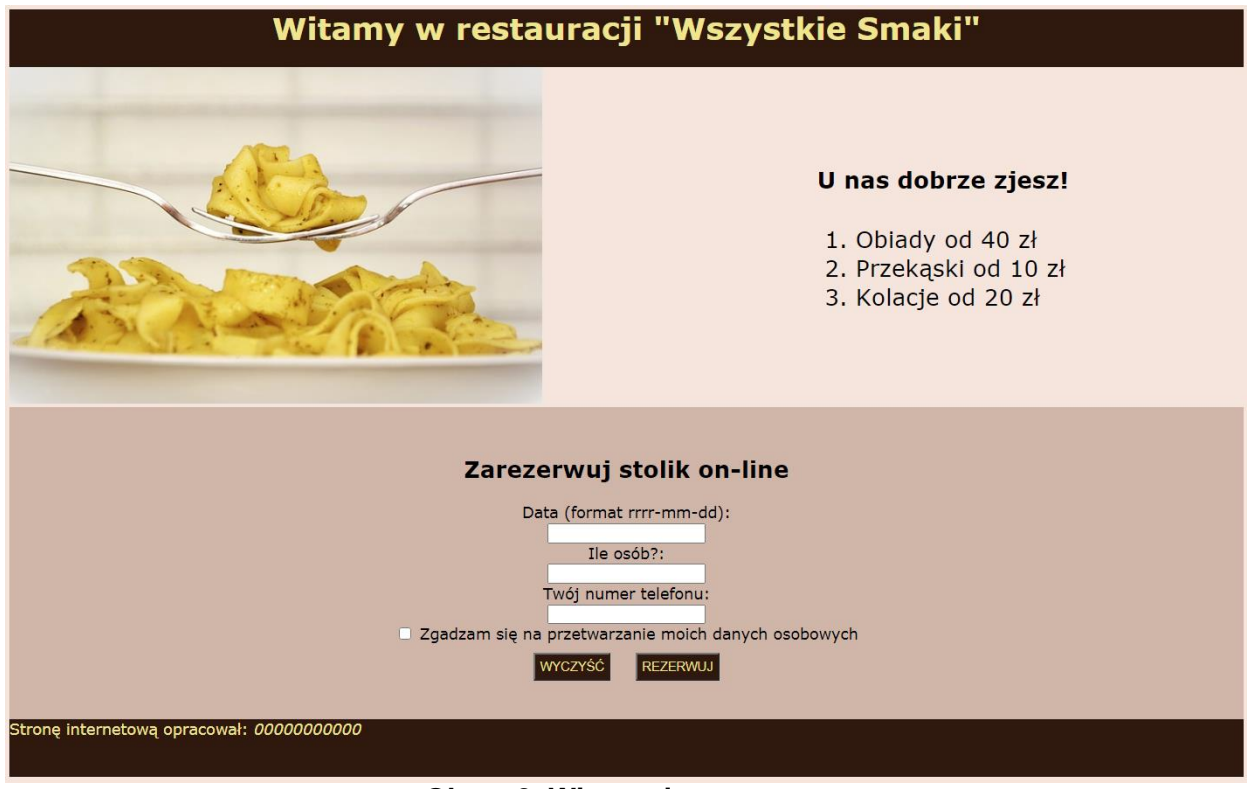

**Obraz 2. Witryna internetowa**

Wymagania dotyczące witryny:

- Nazwa pliku: *restauracja.html*
- Zastosowany język HTML 5
- Zastosowany właściwy standard kodowania polskich znaków
- Tytuł strony widoczny na karcie przeglądarki: "Restauracja Wszystkie Smaki"
- Arkusz stylów w pliku o nazwie *styl\_1.css* prawidłowo połączony z kodem strony
- Podział strony na bloki: baner, panele lewy i prawy, dolny, stopka. Podział zrealizowany za pomocą znaczników sekcji tak, aby układ bloków strony po uruchomieniu w przeglądarce, był zgodny z Obrazem 2
- Zawartość banera: nagłówek pierwszego stopnia o treści: Witamy w restauracji "Wszystkie Smaki"
- Zawartość panelu lewego: obraz *menu.jpg* z tekstem alternatywnym o treści: "Nasze danie"
- Zawartość panelu prawego:
	- Nagłówek czwartego stopnia o treści: "U nas dobrze zjesz!"
	- Lista numerowana z trzema elementami: Obiady od 40 zł; Przekąski od 10 zł; Kolacje od 20 zł
- Zawartość panelu dolnego:
	- Nagłówek drugiego stopnia o treści: "Zarezerwuj stolik on-line"
	- Formularz zgodny z obrazem 2, wysyłający dane do pliku *rezerwacja.php* metodą bezpieczną, zawiera podpisy i pola:
		- "Data (format rrrr-mm-dd):", poniżej pole edycyjne
		- $-$  "Ile osób?", poniżej pole edycyjne typu numerycznego
		- "Twój numer telefonu:", poniżej pole edycyjne
		- Pole wyboru z napisem: "Zgadzam się na przetwarzanie moich danych osobowych"
		- Przycisk "WYCZYŚĆ", po jego wciśnięciu formularz jest czyszczony
		- Przycisk "REZERWUJ", po jego wciśnięciu są wysyłane dane z formularza
- Zawartość stopki: napis o treści: "Stronę internetową opracował: ", dalej wstawiony Twój numer PESEL, lub w przypadku jego braku, inny numer, którym został podpisany arkusz, numer powinien być zapisany pochyloną czcionką

## **Styl CSS witryny internetowej**

Plik CSS zawiera formatowanie:

- Całej strony: kolor tła #F6E5DC, krój czcionki Verdana
- Banera: kolor tła #2F180C, wyrównanie tekstu do środka, kolor czcionki khaki, wysokość 60 px
- Panelu lewego: szerokość 60%
- Panelu prawego: rozmiar czcionki 150%, marginesy wewnętrzne 70 px
- Panelu dolnego: kolor tła #D0B6A8, wyrównanie tekstu do środka, marginesy wewnętrzne 30 px
- Stopki: kolor tła #2F180C, kolor czcionki khaki, wysokość 60 px
- Obrazu: wysokość 350 px
- Obu przycisków: marginesy zewnętrzne 10 px, wewnętrzne 5 px, kolor tła #2F180C, kolor czcionki khaki

## **Skrypt połączenia z bazą**

W tabeli 1 podano wybór funkcji PHP do obsługi bazy danych. Wymagania dotyczące skryptu:

- Napisany w języku PHP, w pliku o nazwie *rezerwacja.php*
- Jest uruchamiany po wypełnieniu formularza i wciśnięciu przycisku REZERWUJ. Nie jest wymagane sprawdzenie poprawności danych wpisanych w formularz
- Wypisuje tekst "Dodano rezerwację do bazy"
- Łączy się z serwerem bazodanowym na *localhost*, użytkownik **root** bez hasła, baza danych o nazwie *baza*
- Pobiera dane z formularza
- Wysyła do bazy danych zapytanie wstawiające rekord do tabeli rezerwacje z danymi pobranymi z formularza bez wypełnionego numeru stolika (zmodyfikowane zapytanie 1, patrz punkt "Operacje na bazie danych")
- Na końcu działania skrypt zamyka połączenie z serwerem.

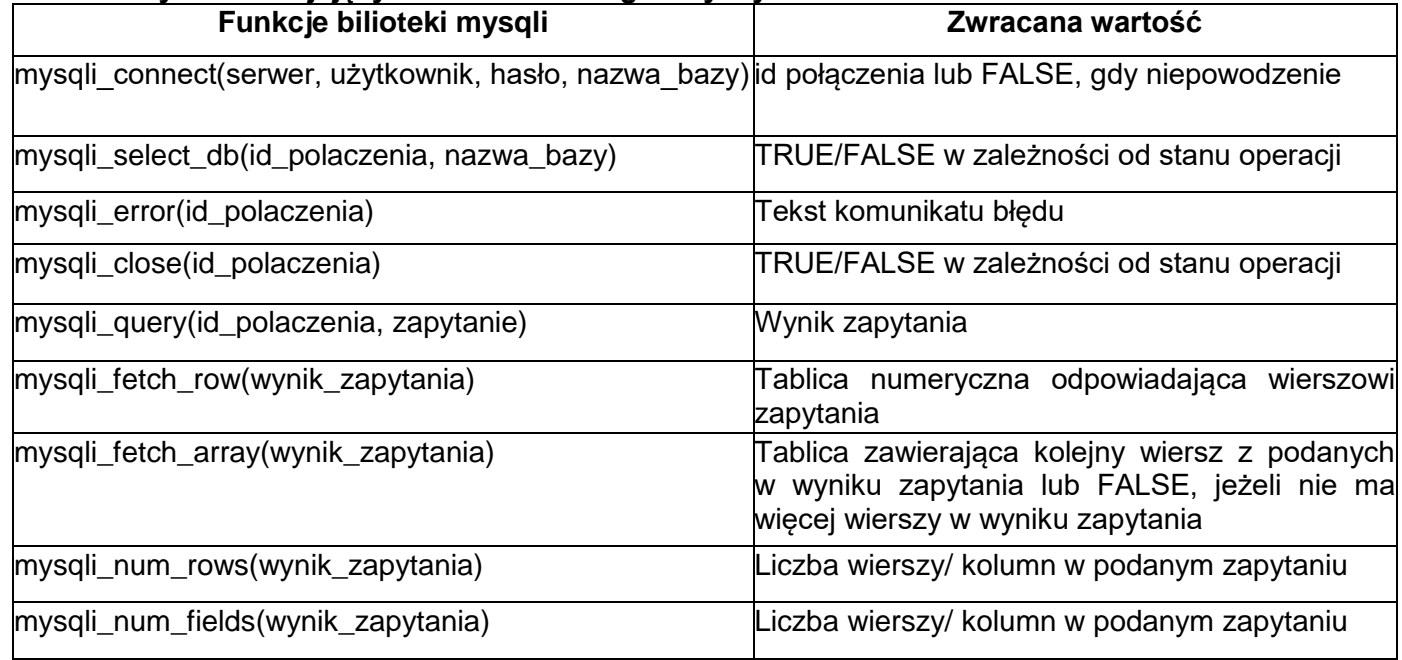

## **Tabela 1. Wybór funkcji języka PHP do obsługi bazy MySQL i MariaDB**

*UWAGA: Po zakończeniu pracy utwórz plik tekstowy. Zapisz w nim nazwę przeglądarki internetowej, w której weryfikowałeś poprawność działania witryny. Plik zapisz w folderze z Twoim numerem PESEL (lub innym, którym został podpisany arkusz) jako przeglądarka.txt.* 

*Nagraj płytę z rezultatami pracy. W folderze z numerem PESEL (lub innym, którym został podpisany arkusz) powinny się znajdować pliki: kw1.jpg, kw2.jpg, kw3.jpg, kw4.jpg, kwerendy.txt, menu.jpg, przeglądarka.txt, restauracja.html, rezerwacja.php, styl\_1.css, zad1.jpg, ewentualnie inne przygotowane pliki. Po nagraniu płyty sprawdź poprawność nagrania. Opisz płytę swoim numerem PESEL (lub innym, którym został podpisany arkusz) i zapakowaną w pudełku pozostaw na stanowisku, wraz z arkuszem egzaminacyjnym.*

# **Czas przeznaczony na wykonanie zadania wynosi 150 minut. Ocenie będzie podlegać 5 rezultatów:**

- operacje na bazie danych,
- wygląd witryny internetowej,
- działanie witryny internetowej,
- styl CSS witryny internetowej,
- skrypt połączenia z bazą.

Więcej arkuszy znajdziesz na stronie: arkusze.pl

Więcej arkuszy znajdziesz na stronie: arkusze.pl

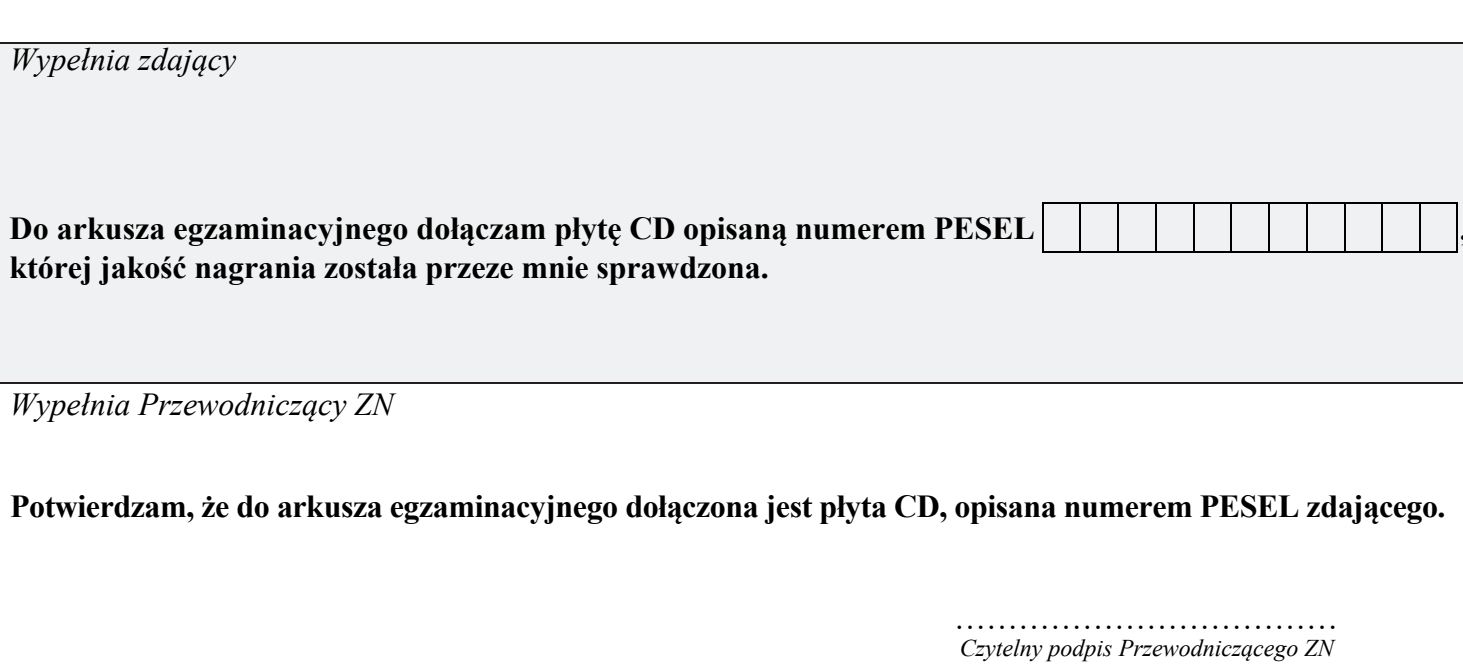